# houmiles

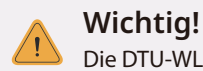

Die DTU-WLite-S ist nur mit den neuen Hoymiles Mikro-Wechselrichtern der HMS- und HMT-Serien kompatibel.

# **1. Übersicht über die Schnittstellen**

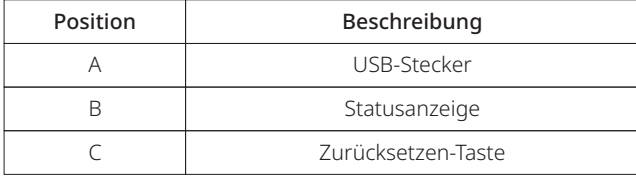

## **2. Installation**

A) Bereiten Sie vor der Installation Folgendes vor:

- √ Hoymiles DTU-WLite-S
- √ Netzteil(nicht von Hoymiles geliefert)
- B) DTU-WLite-S einschalten

Option 1: Schließen Sie die DTU am Netzteil und an einer Steckdosenleiste an.

Option 2: Schließen Sie die DTU am Netzteil und an einer Steckdose an.

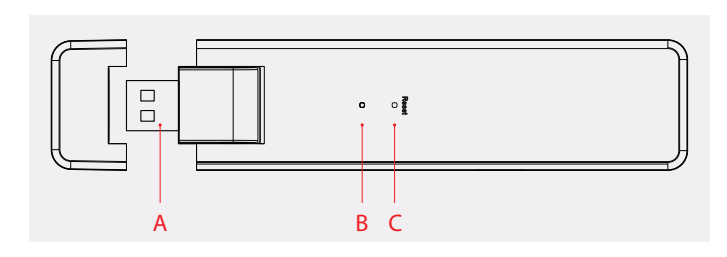

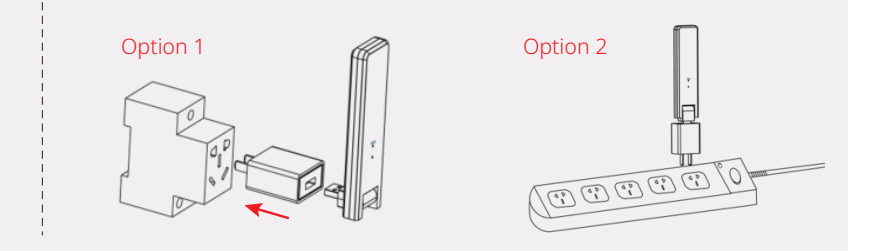

*Hinweis:*

*1. Achten Sie darauf, dass die DTU mindestens 0,5 m über dem Boden angebracht wird. Versuchen Sie dann, die DTU in einem Winkel von 90 Grad senkrecht zum Boden zu montieren.*

*2. Um eine Signaldämpfung zu vermeiden, installieren Sie die DTU bitte nicht direkt über Metall oder Beton.*

# **3. Online-Einstellung**

- A) Schließen Sie das Netzteil an, um die DTU mit Strom zu versorgen. Sobald die DTU eingeschaltet ist, blinken die roten, grünen und blauen LEDs für 30 Sekunden abwechselnd für eine Sekunde.
- B) Laden Sie die Hoymiles Mobile Installateur-App herunter.

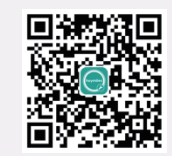

**C)** Verwenden Sie die App, um sich mit der DTU zu verbinden:

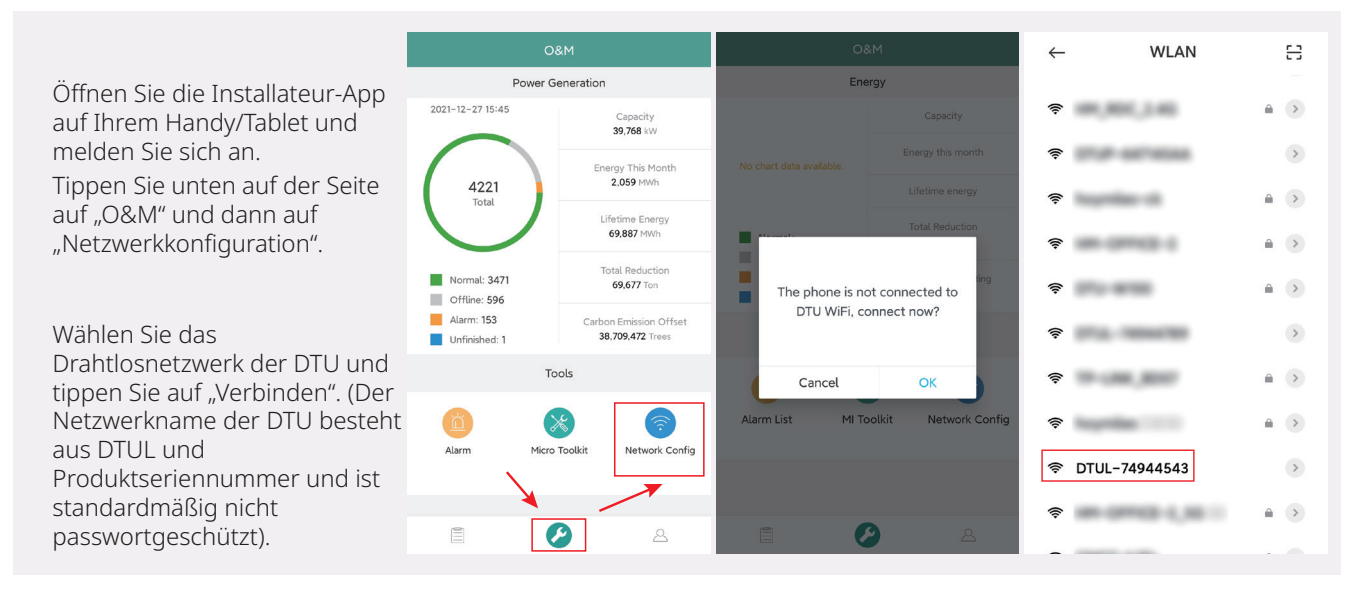

#### **D)** Mit Internet einrichten

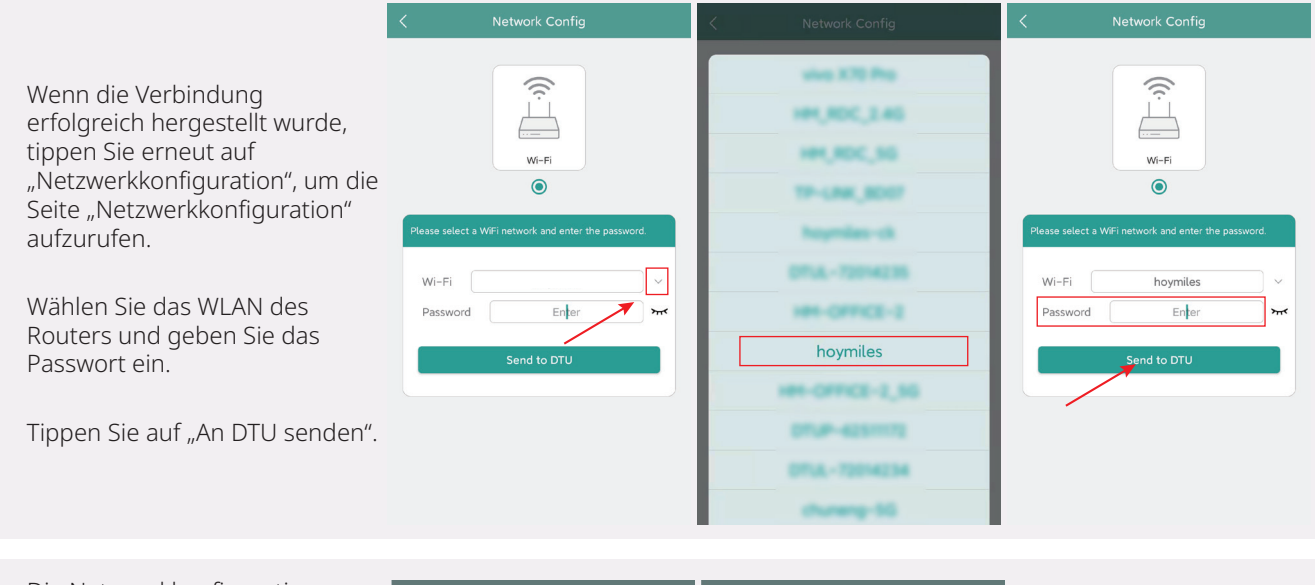

Die Netzwerkkonfiguration dauert etwa 1 Minute. Bitte haben Sie etwas Geduld.

Wenn keine Netzwerkverbindung hergestellt wird, überprüfen Sie bitte das Internet wie angegeben.

Prüfen Sie die Kontrollleuchte der DTU, wenn die Verbindung erfolgreich hergestellt wurde (die grüne Leuchte muss an bleiben).

*Hinweis: Wenn die Konfigurationsseite bei Ihnen nicht mit der Abbildung oben übereinstimmt, aktualisieren Sie bitte die DTU-Firmware auf die neueste Version.*

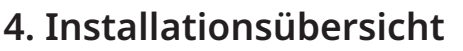

Füllen Sie die Installationskarte aus.

- A) Ziehen Sie das Etikett mit der Seriennummer (wie unten eingekreist) von der DTU ab und kleben Sie es auf die Installationskarte.
- B) Ergänzen sie die Systeminformationen in der Installationsübersicht (siehe rechts).

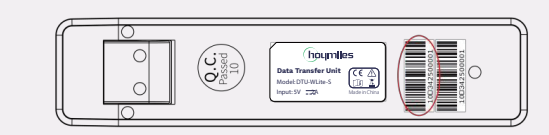

Network Information

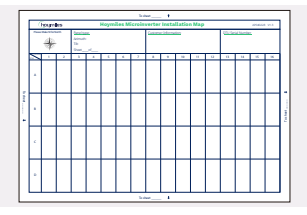

### **5. MI-Toolkit**

Das MI-Toolkit ist eines der Toolkits, die mit der S-Miles Cloud-App geliefert werden. Es kann für die Vor-Ort-Inspektion verwendet werden, wenn die PV-Anlage fertig ist. Dann kann der Betrieb des Mikro-Wechselrichters überwacht werden, ohne dass ein Standort erstellt werden muss.

Weitere Informationen zum Betrieb des MI-Toolkits finden Sie im "Benutzerhandbuch für DTU-WLite-S".

# **6. Warnung**

Bitte erstellen Sie ein Online-Konto, um die DTU-Installation abzuschließen (siehe "Installations-Kurzanleitung für die S-Miles Cloud Online-Registrierung" für detaillierte Schritte zum Erstellen eines Kontos).

#### **Warnung**

- Nur qualifiziertes Personal darf die DTU installieren oder austauschen.
- Versuchen Sie nicht, die DTU selbst zu reparieren. Wenn die DTU defekt ist, wenden Sie sich bitte zwecks Reparatur an Ihren Händler. Das Demontieren der DTU ohne Genehmigung führt zum Erlöschen der Garantie.

*Änderungen an den Produktinformationen vorbehalten. (Laden Sie die Handbücher bitte von www.hoymiles.com herunter.)*